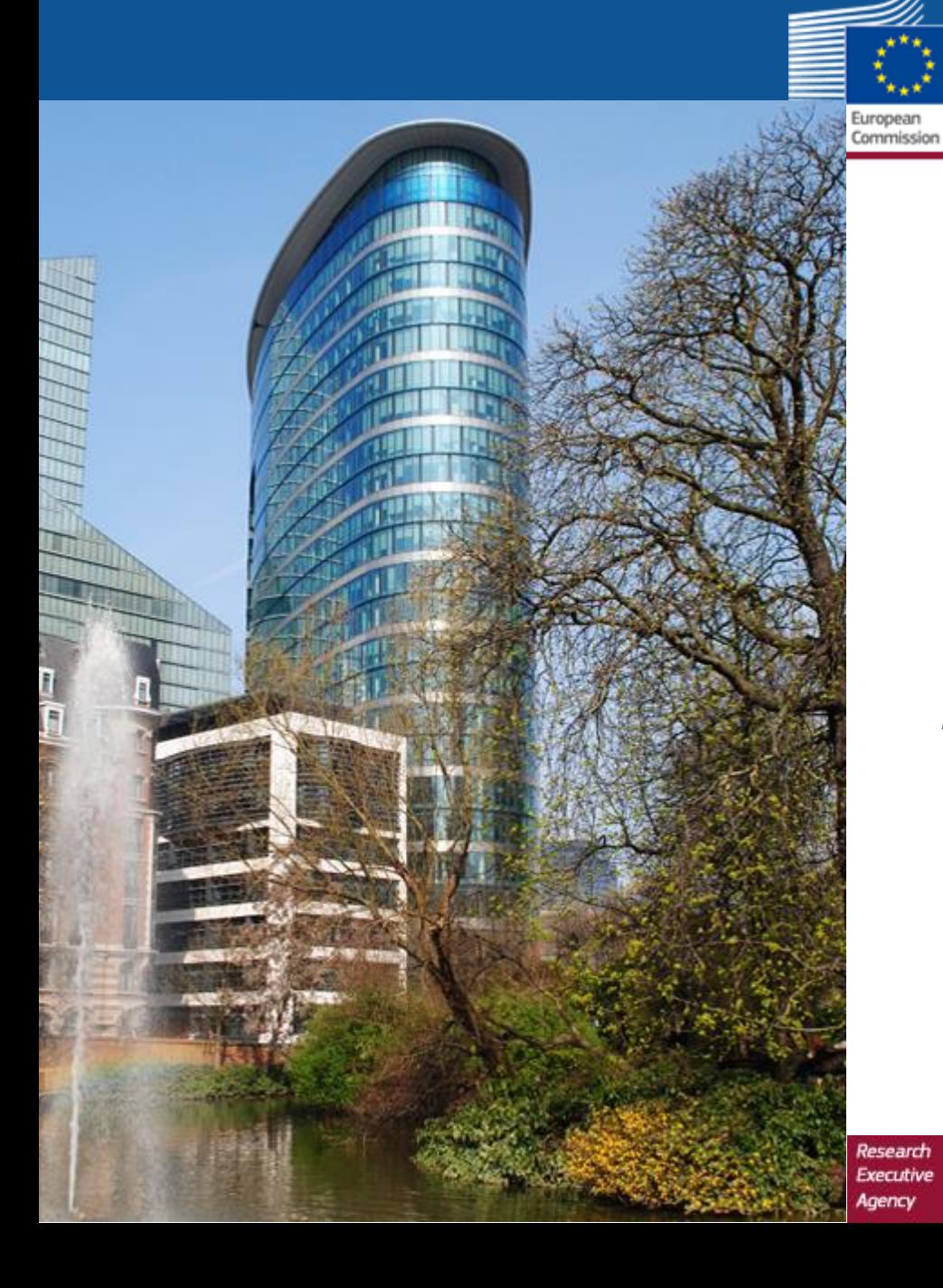

## **H2020-RISE-2016 Coordinators day Amendments: Practical Tips (PPGMS)** *PARTICIPANT PORTAL GRANT MANAGEMENT SERVICE*

#### **Alina SUHETZKI**

Project Officer ENG alina.suhetzki@ec.europa.eu

**2 March 2017**

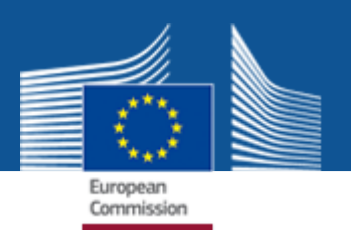

- 1. Launch amendment
- 2. Compose amendment
- 3. Compose amendment addition/termination of a beneficiary
- 4. Handling warnings
- 5. Consult Officer (PO)
- 6. Submit amendment
- 7. Cancel/withdraw amendment at any time (optional)

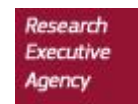

#### **Launch amendment (1)**

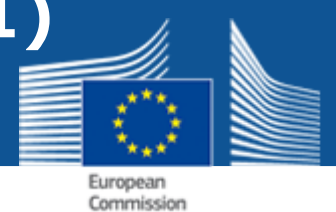

#### **Always consult Project Officer before launching an amendment**

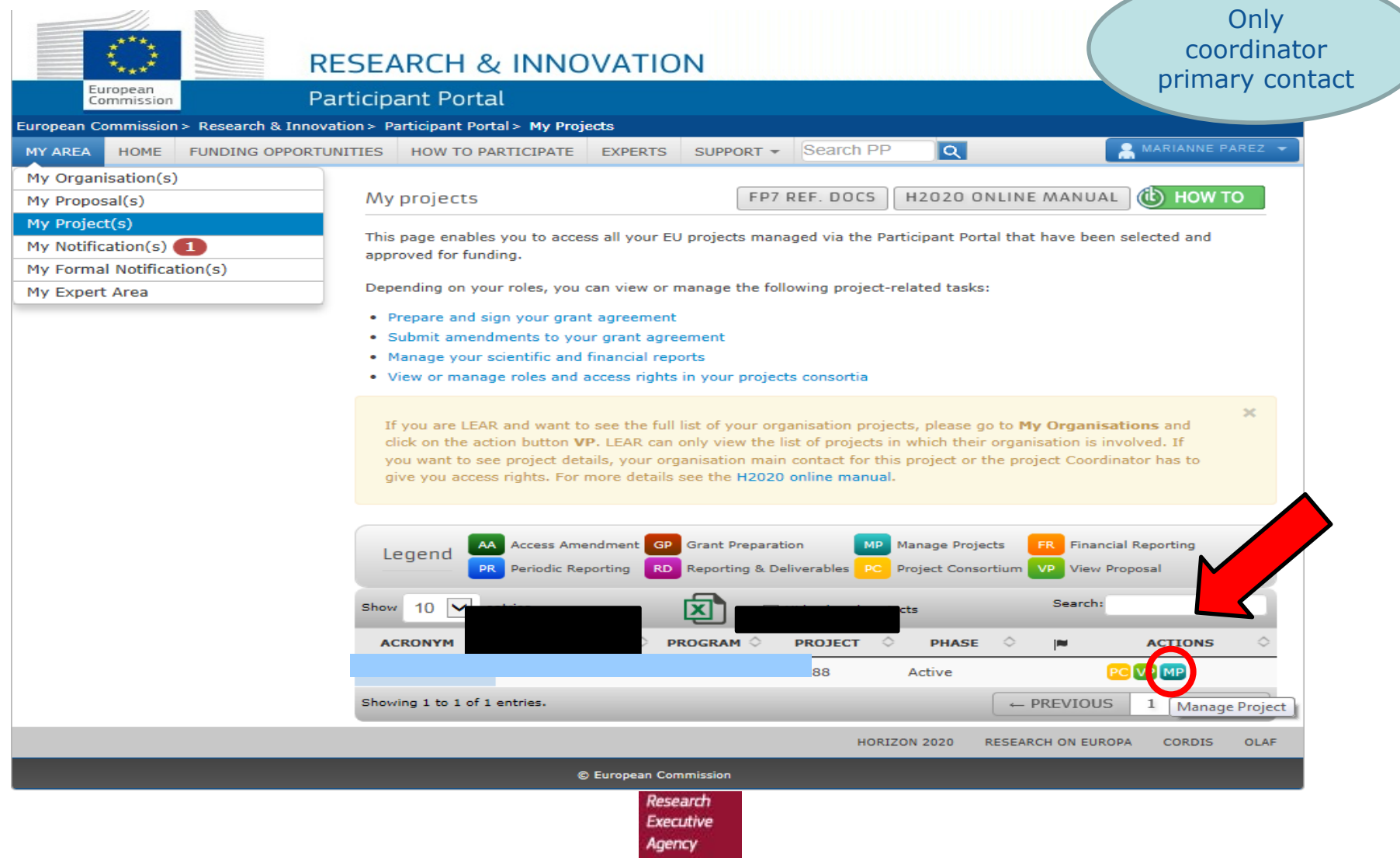

#### **Launch amendment (2)**

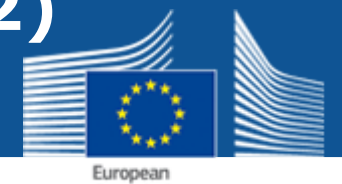

Commission

Only coordinator primary contact

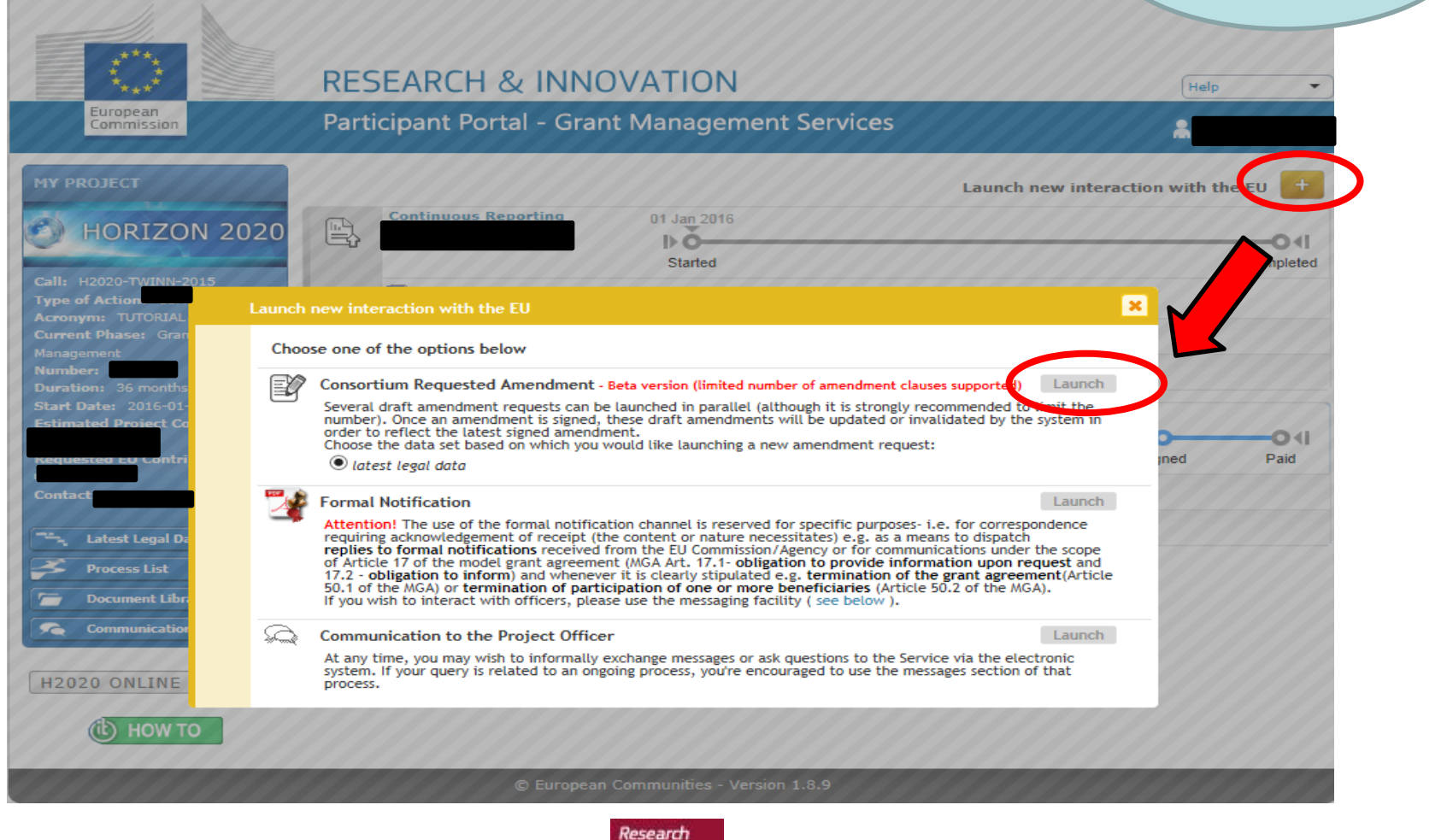

**Executive** Agency

#### **Launch amendment (3)**

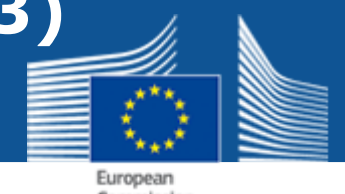

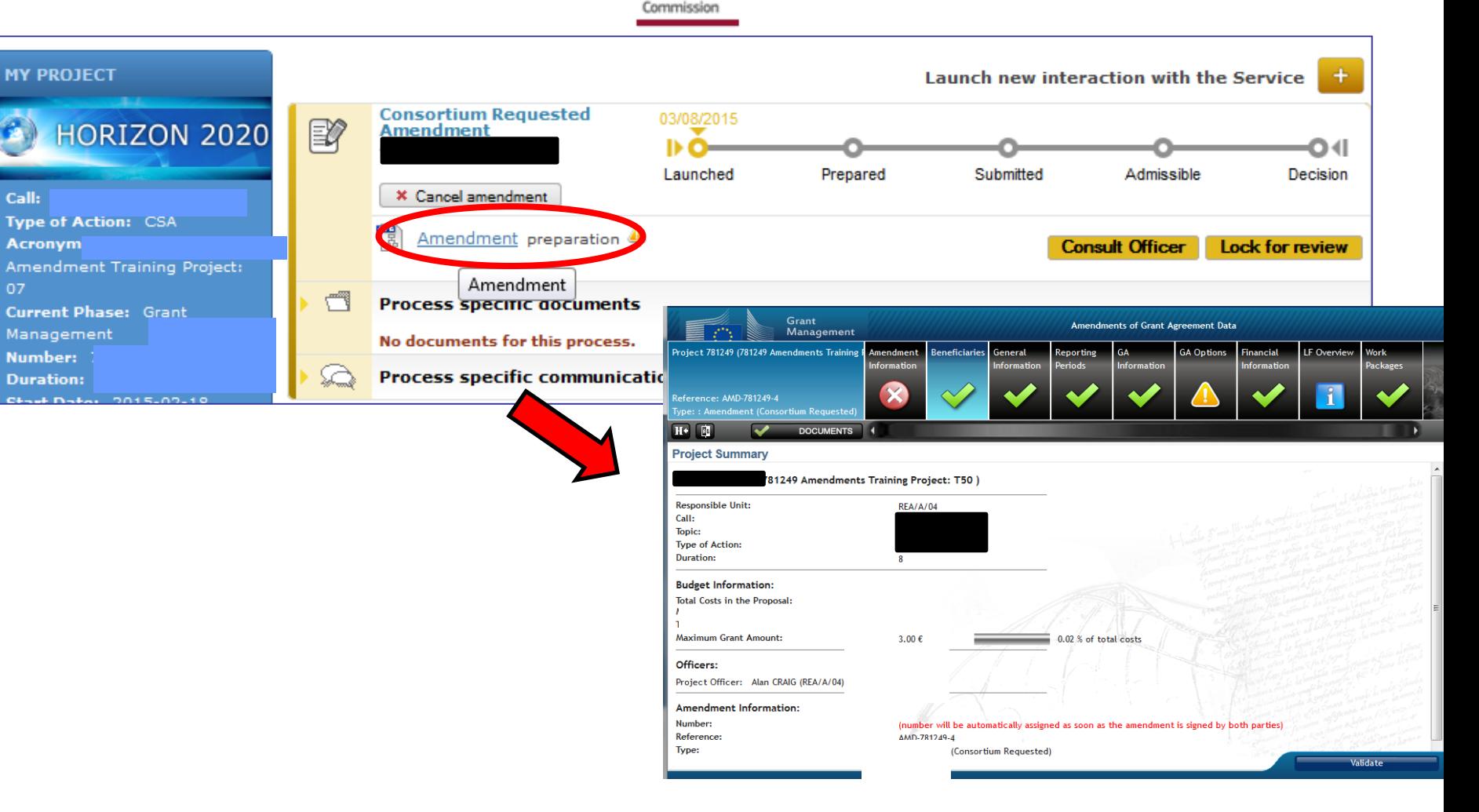

### **Compose amendment (1)**

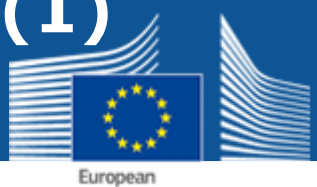

Commission

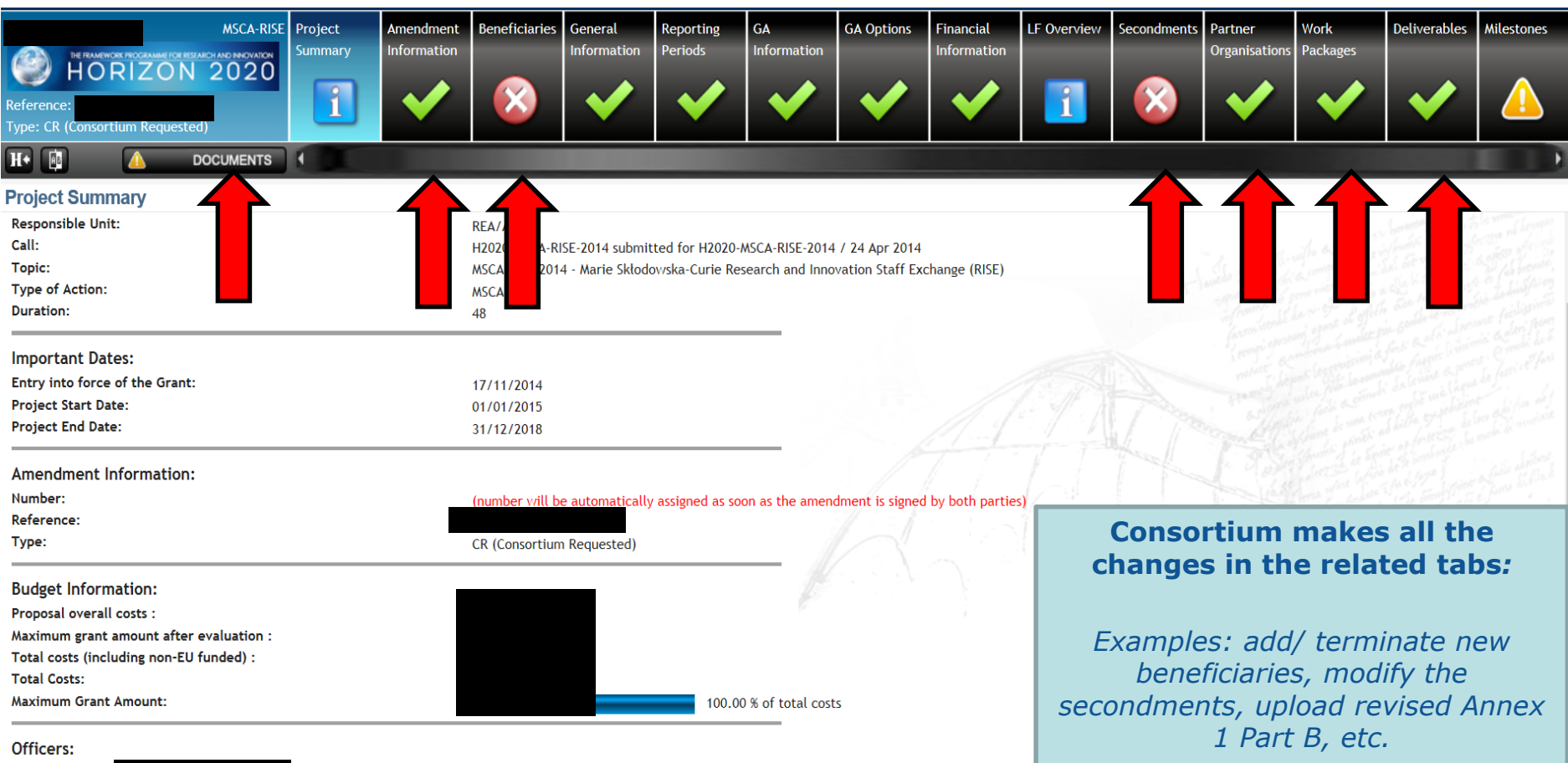

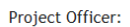

#### **Compose amendment (2)**

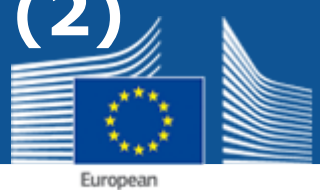

Commission

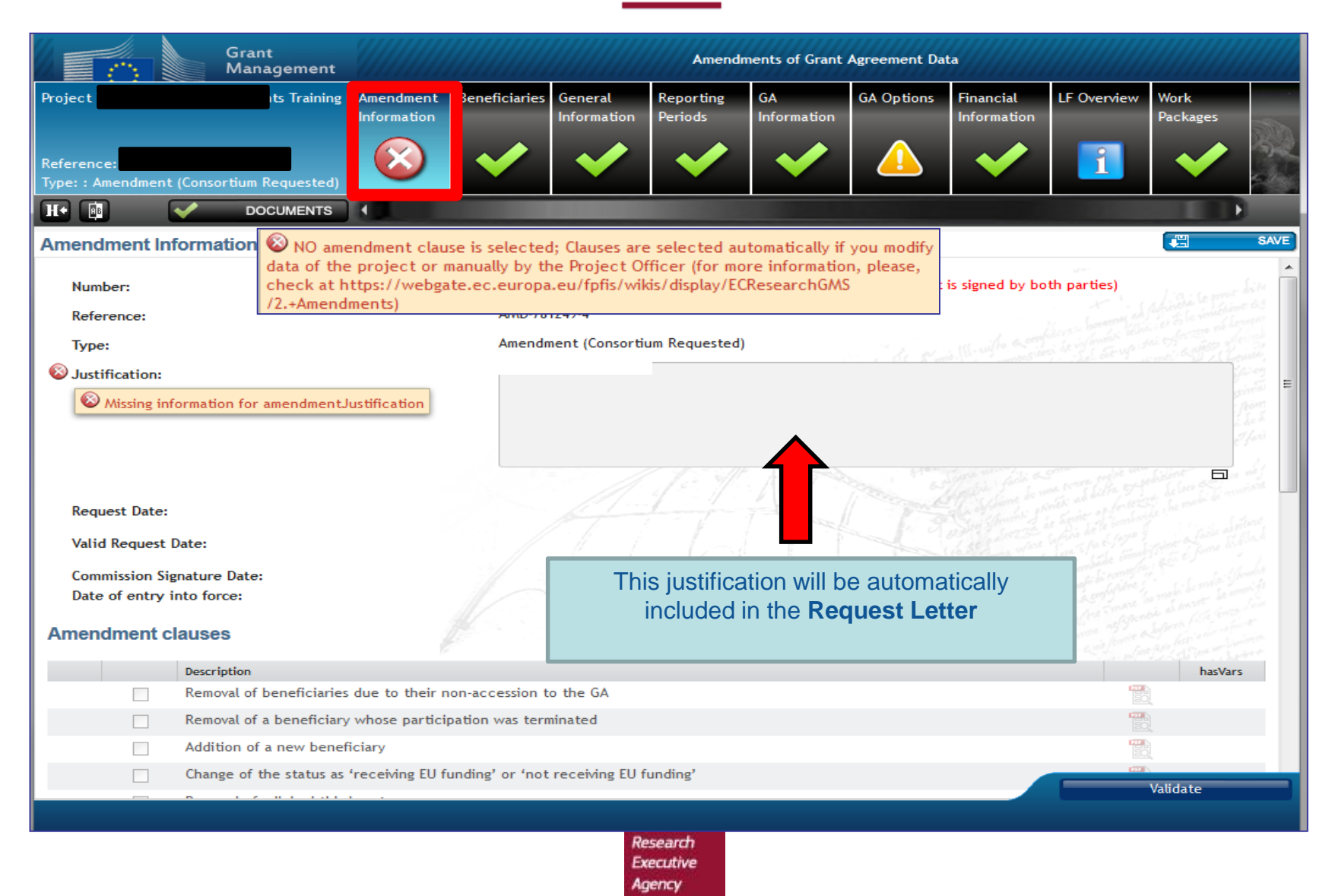

#### **Compose amendment (3)**

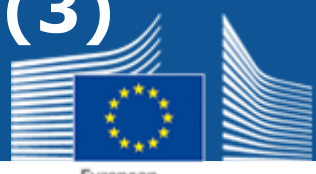

European Commission

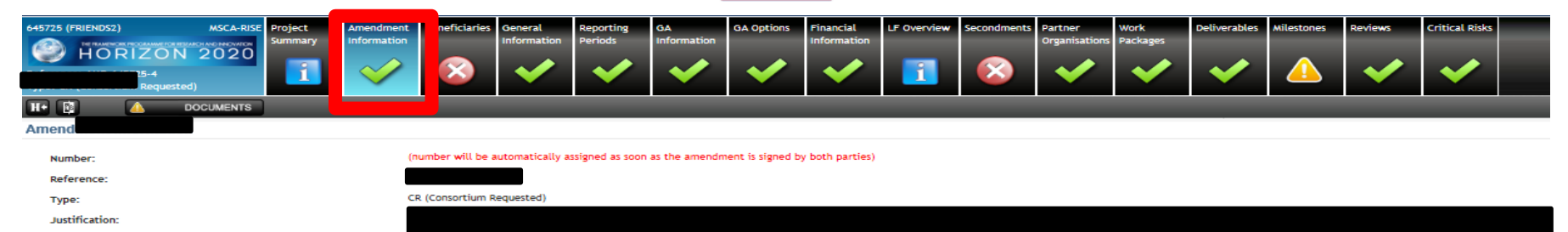

EU signature date: Date of entry into force:

 $\Box$ 

 $\Box$ 

 $\Box$ 

**Amendment clauses Bustness Reference** Description  $\Box$ AT1 Removal of beneficiaries due to their non-accession to the GA  $\overline{\checkmark}$  $AT2$ Removal of a beneficiary whose participation was terminated  $\Box$ AT3 Addition of a new beneficiary  $\Box$  $AT4$ Change of beneficiary due to partial takeover AT5 Removal of a linked third party  $\Box$  $\Box$ AT6 Addition of a linked third party √ AT8 Change of coordinator  $\Box$ AT<sub>9</sub> Change of the option for 'authorisation to administer  $\Box$ **AT22** Change of the action's title and/or acronym AT23 Change of the action's duration  $\Box$ Change of the action's starting date  $\Box$  $AT24$  $\Box$ AT25 Change of reporting periods  $\Box$ **AT28** Change of the participation in the Research Data Pilot  $AT29$ Change to the Commission/Agency right to object to transfers or licensing  $\Box$  $\Box$ AT30 Change concerning the security context  $\qquad \qquad \Box$  $AT38$ Change of the pre-financing  $\Box$ AT39 Change of the amount of the contribution to the Guarantee Fund  $\overline{\checkmark}$  $AT40$ Change of bank account for payments

Change of the option for 'dispute settlement'

Change of legal status

Change of Beneficiary Details (legal name, legal address, VAT, ...)

Amendment clauses are **automatically**  checked after consortium edited data in relevant tabs **(except the ones at the bottom for which you need to involve PO)**

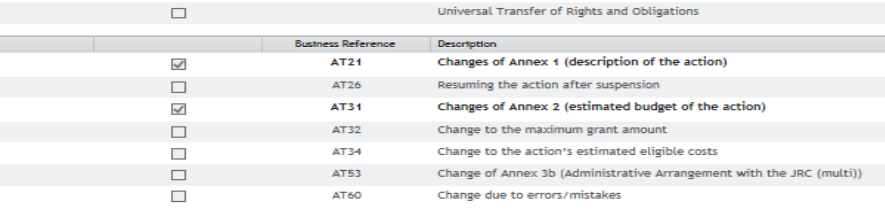

AT51

**Executive** Agency

#### **Compose amendment (4)**

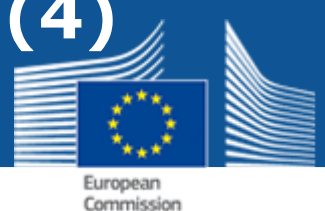

Grant Amendments of Grant Agreement Dat Management Grant Agreement numb Adhoc-2014-20 Amendment Reference No AMD-781249-4 **EUROPEAN COMMISSION** Project 781249 (781249 Amendments Training Amendment **Beneficiaries** General Reporting GA. Research Executive Agency (REA) Information Information **Periods** Information **AMENDMENT Reference No** Reference: AMD-781249-4 Type:: Amendment (Consortium Requested) **Grant Agreement:** ents Tra  $H^+$  $\sqrt{AB}$ **DOCUMENTS** The parties agree to amend the Grant Agreement as follows ('Amendment'): 1. Addition of a new beneficiary **Documents** The following new beneficiary is added: - as from the date of entry into force of this Amendment **Title** Grant Agreement number<br>Adhoc-2014-20 This implies the following changes to the Grant Agreement:  $\blacktriangleright$  Amendment • The new beneficiary and the accession date is added to the Preamble **European Commission** Research Executive Agency (REA) Amendment core 2. Change of the action's title and/or acronym The action's title and acronym in the headers, the Preamble and Article 2 are changed to 'This is a Amendment request letter **Subject: Horizon 2020 Framework Programme** Grant Agreement Data Sheet **Amendment request** 3. Change of the action's starting date Annex 1 - Description Of Action (part A) The 'starting date' of the action in Article 3 is changed to 1 December 2 Dear Madam/Sir, In connection with the above-mentioned Grant Agreement, I request(on behalf of the consortium) the Annex 1 - Description Of Action (part B) Rag× amendment attached to this request. It concerns the following changes: **Generated automatically:** Annex 2 - Estimated budget of the action 1 Addition of a new benefician 2. Change of the action's title and/or acron 3. Change of the action's starting date 4. Change of the action's duration 5. Changes of Annex 1 (description of the action) 6. Modification of reporting periods • **Amendment core** 7. Changes of Annex 2 (estimated budget of the action) These change(s) are necessary for the following reason(s): • **Request letter** Justification text ...

> Research **Executive** Agency

The request is accompanied by the following supporting document(s)

Annex 1 Annex<sub>2</sub>

- **Annex 1 – part A –**
- **Annex 2 – Estimated Budget**

#### **Compose amendment (5)**

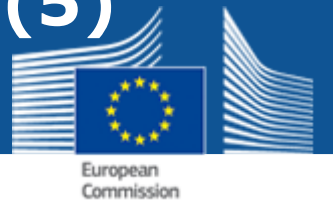

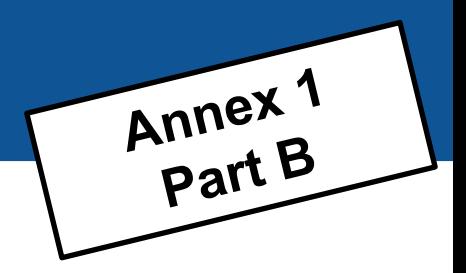

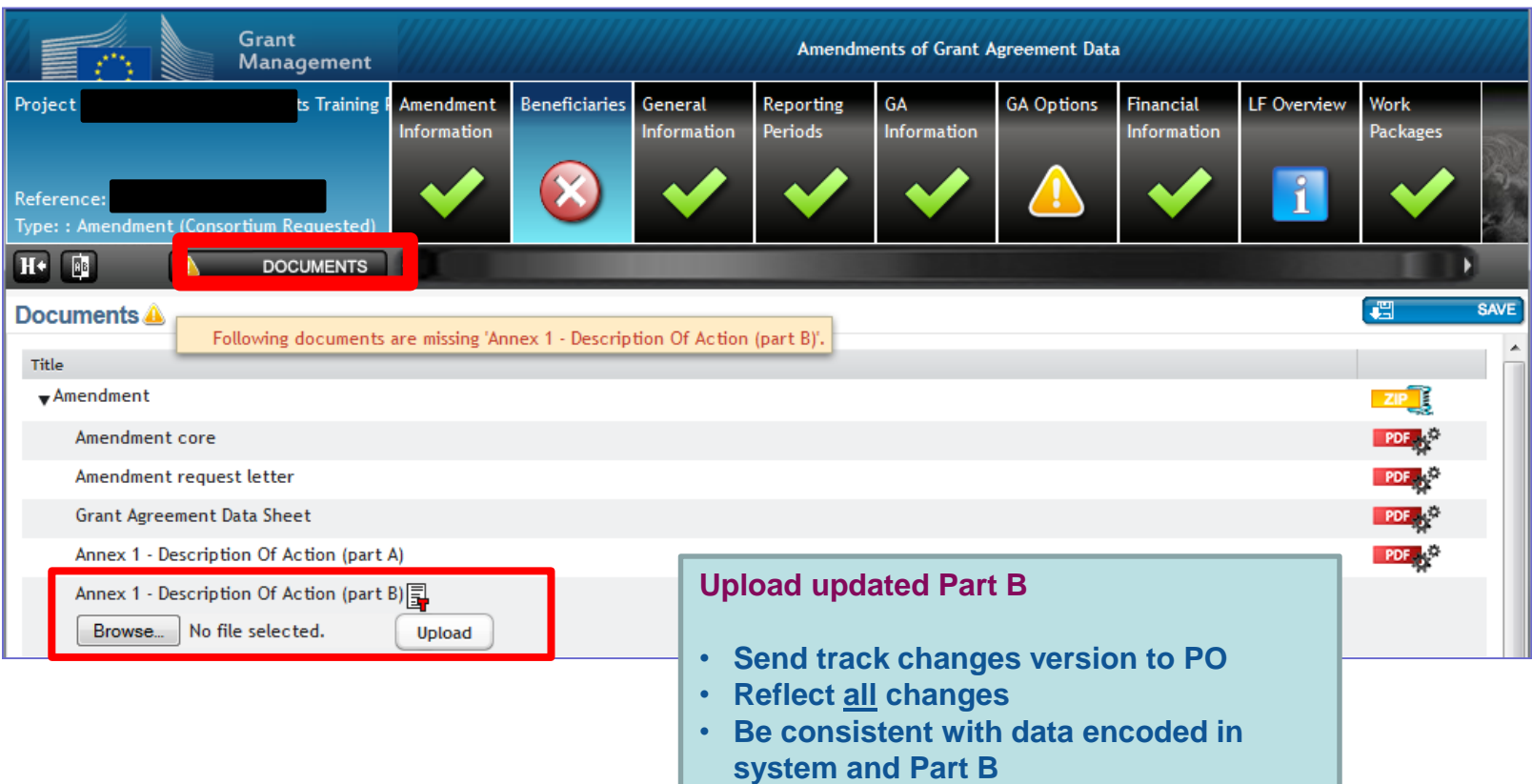

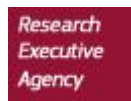

#### **Compose amendment (6)**

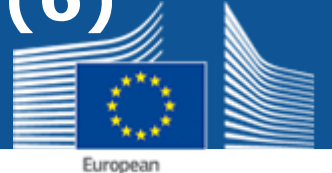

Commission

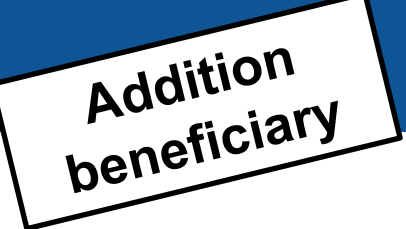

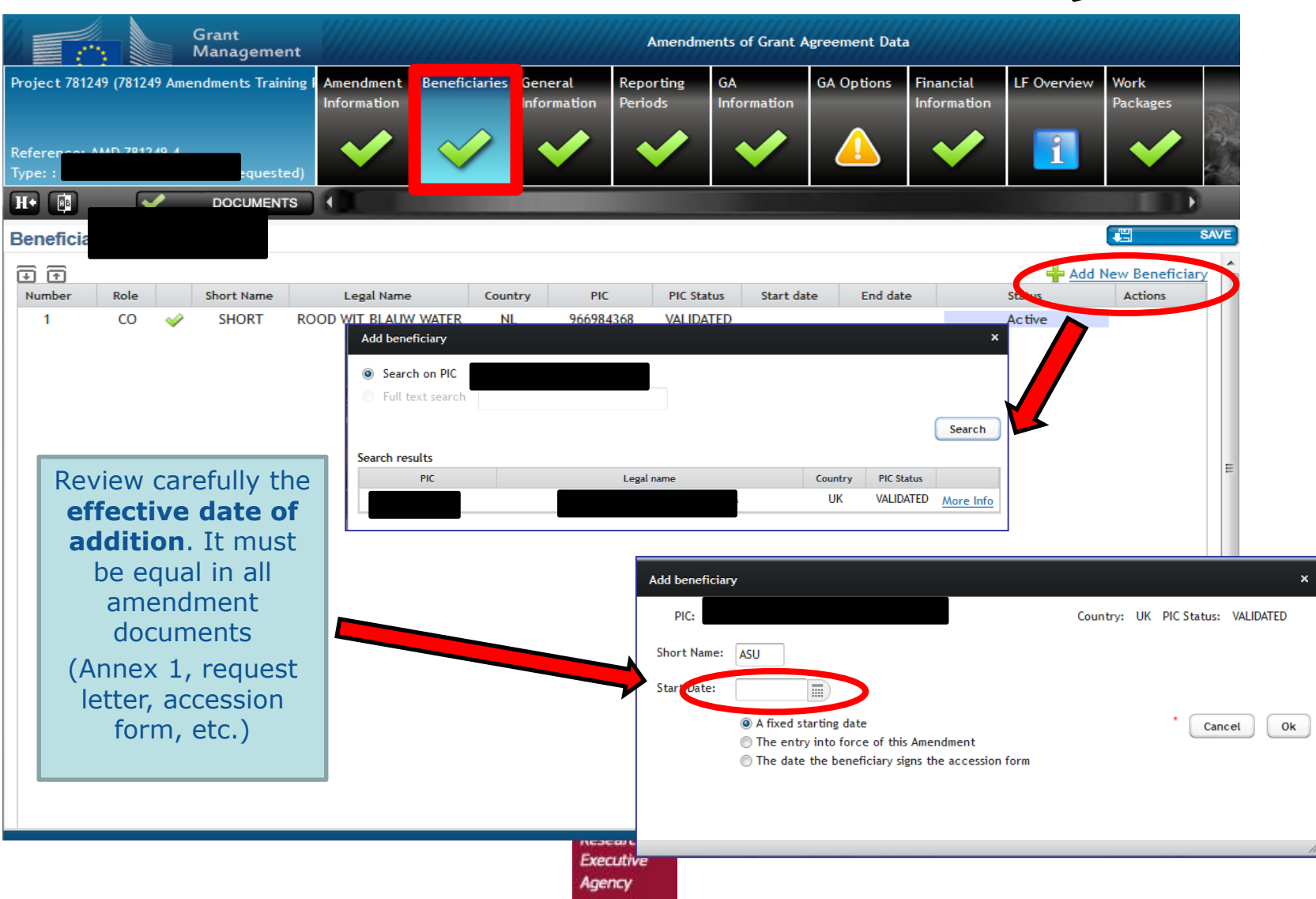

#### **Compose amendment (7)**

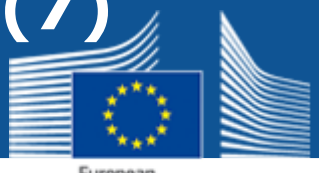

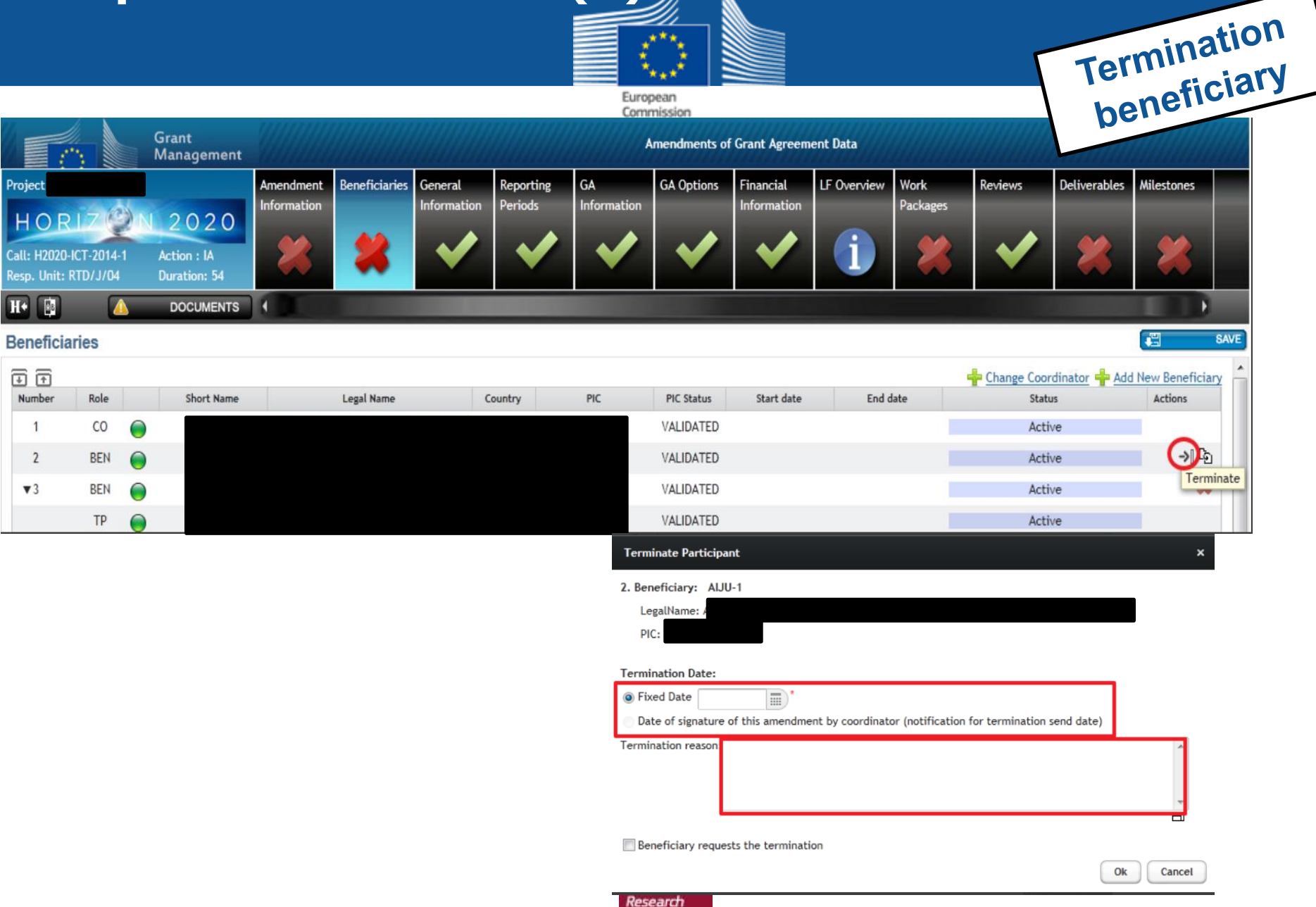

**Executive** Agency

#### **Compose amendment (8)**

![](_page_12_Picture_1.jpeg)

![](_page_12_Picture_2.jpeg)

![](_page_12_Picture_60.jpeg)

Commission

#### **Beneficiaries**

Please be aware that the termination of the participation for the beneficiary(ies) will be applied as soon as the amendment is submitted, i.e., when the amendment is signed by the Project Legal Signatory (PLSIGN) of the Co applied IMMEDIATELY.

This action cannot be retracted. Consequently, the beneficiary(ies)'s participation will be considered to be terminated at the effective date specified as soon as the amendment is submitted, even if the amendment is reject គគ

![](_page_12_Picture_61.jpeg)

#### **Coherence**

**Effective date must be the same in all documents (notification, request letter, opinion of leaving beneficiary, Annex 1, etc.)!**

#### **No retroactive**

**Termination can be only in the future (after submission of notification)!**

![](_page_13_Figure_0.jpeg)

**Secondments** 

![](_page_13_Picture_50.jpeg)

<https://webgate.ec.testa.eu/sygma/amendments/h2020/?sessionId=869173>

![](_page_13_Picture_4.jpeg)

#### **Handling warnings (1)**

![](_page_14_Picture_1.jpeg)

European<br>Commission

![](_page_14_Picture_61.jpeg)

#### **Handling warnings (2)**

![](_page_15_Picture_1.jpeg)

![](_page_15_Picture_2.jpeg)

![](_page_15_Picture_38.jpeg)

#### **Handling warnings (3)**

![](_page_16_Picture_1.jpeg)

Commission

![](_page_16_Picture_42.jpeg)

Executive Agency

# Change of the<br>budget between<br>beneficiaries **Handling warnings (4)**

T.

![](_page_17_Picture_1.jpeg)

European Commission

**Financial** 

Information

Legal **EWS:** 

HC

HORIZON 2020

**MSCA-RISE** Partner Org

**Legal Address:** 

4 slide to select beneficiary

![](_page_17_Picture_63.jpeg)

#### <https://webgate.ec.testa.eu/sygma/amendments/h2020/?sessionId=869173>

![](_page_17_Picture_7.jpeg)

#### **Consult Officer (1)**

![](_page_18_Picture_1.jpeg)

**Only** coordinator primary contact

![](_page_18_Figure_3.jpeg)

### **Submit amendment (1)**

![](_page_19_Picture_1.jpeg)

![](_page_19_Figure_2.jpeg)

**before submitting**

#### **Submit amendment (2)**

![](_page_20_Picture_1.jpeg)

![](_page_20_Figure_2.jpeg)

![](_page_20_Picture_3.jpeg)

#### **Cancel/withdraw amendment**

![](_page_21_Picture_1.jpeg)

![](_page_21_Figure_2.jpeg)

![](_page_21_Picture_3.jpeg)

![](_page_21_Picture_4.jpeg)

#### **Remove roles of terminated beneficiaries/partners**

European Commission

![](_page_22_Picture_63.jpeg)

- Manage your scientific and financial reports
- . View or manage roles and access rights in your projects consortial

If you are LEAR and want to see the full list of your organisation projects, please go to My Organisations and click on the action button VP. LEAR can only view the list of projects in which their organisation is involved. If you want to see project details, your organisation main contact for this project or the project Coordinator has to give you access rights. For more details see the H2020 online manual.

 $\times$ 

![](_page_22_Figure_6.jpeg)

![](_page_22_Picture_7.jpeg)

![](_page_23_Picture_0.jpeg)

## **FIND INFORMATION**

#### **Find information**

![](_page_24_Picture_1.jpeg)

![](_page_24_Figure_2.jpeg)

![](_page_24_Picture_3.jpeg)

<https://webgate.ec.europa.eu/fpfis/wikis/pages/viewpage.action?spaceKey=ECResearchGMS&title=How+to+prepare+an+amendment>

<https://webgate.ec.europa.eu/fpfis/wikis/display/ECResearchGMS/How+to+launch+an+amendment>

<https://webgate.ec.europa.eu/fpfis/wikis/display/ECResearchGMS/Available+types+for+consortium+requested+amendments>

![](_page_24_Figure_7.jpeg)

![](_page_25_Picture_1.jpeg)

### **Annotated GA**

![](_page_25_Picture_29.jpeg)

Executive Agency

#### **Find news**

**WHAT'S NEW?** 

![](_page_26_Picture_1.jpeg)

![](_page_26_Picture_2.jpeg)

- Association of Switzerland to all H2020, Euratom & activities by Fusion for Energy [20/12/2016] More...
- Horizon 2020 coordinators' day on 23 September 2016 in Brussels [06/9/2016] More...

![](_page_27_Picture_0.jpeg)

### **Thank you**

![](_page_27_Picture_2.jpeg)